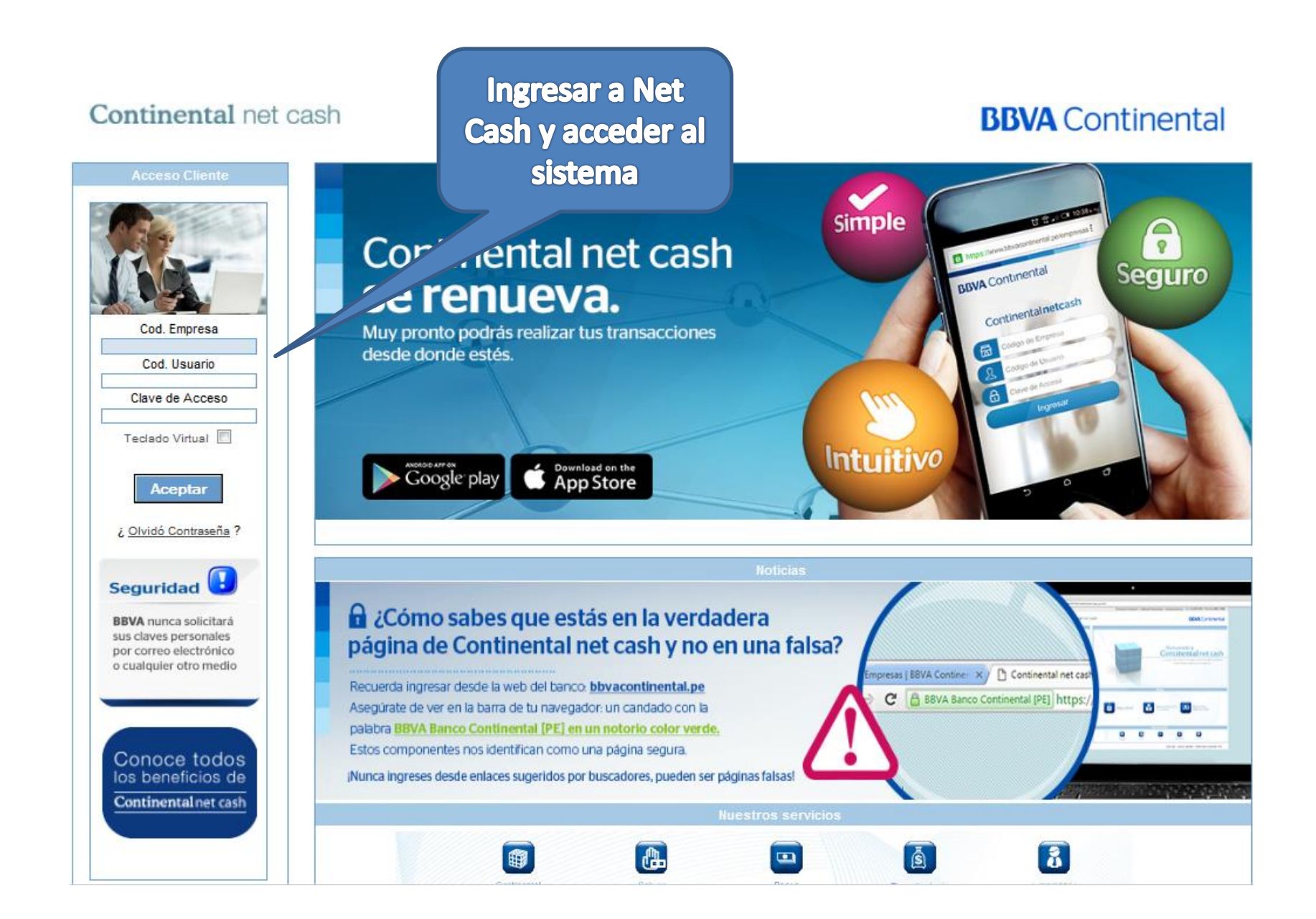

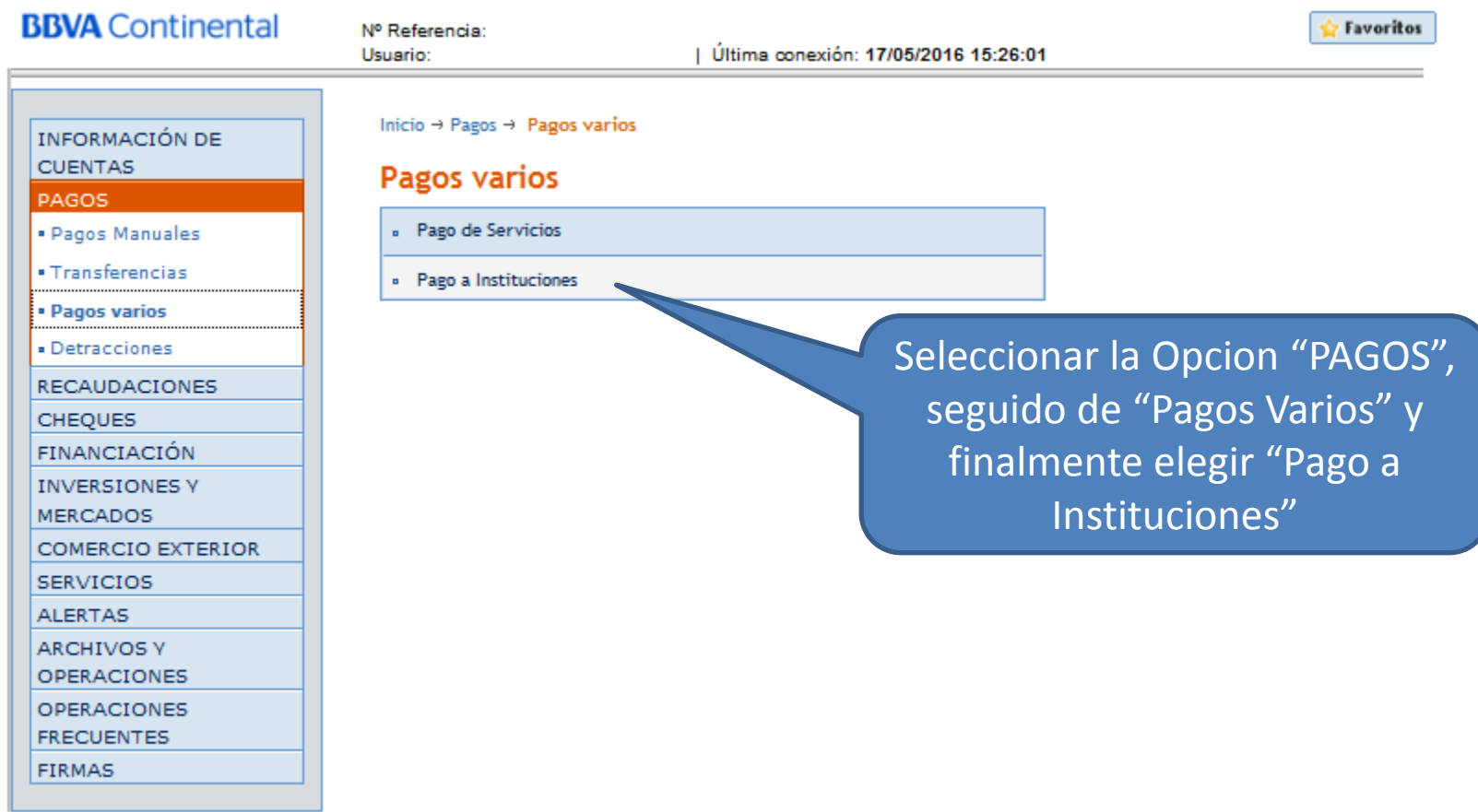

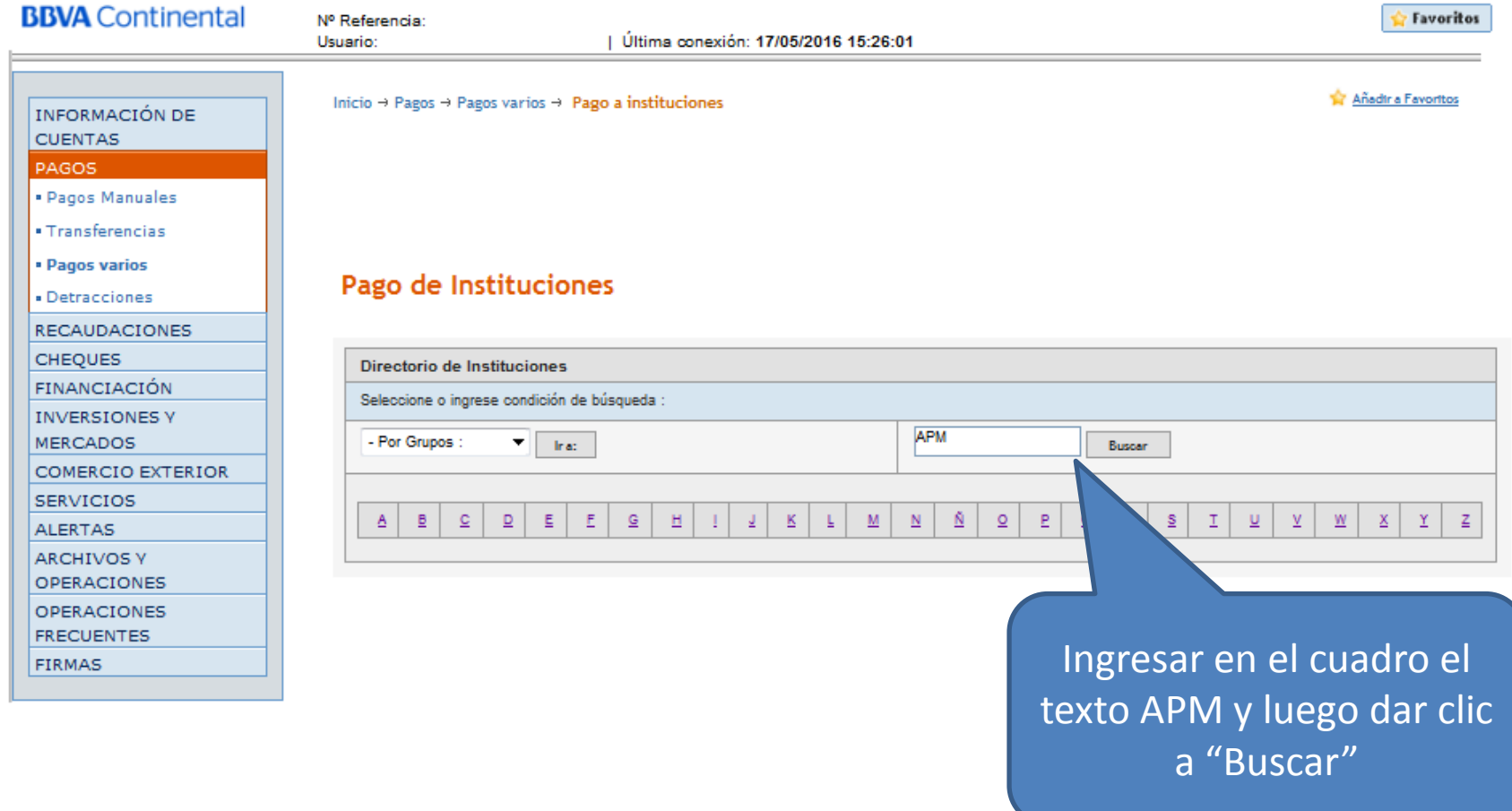

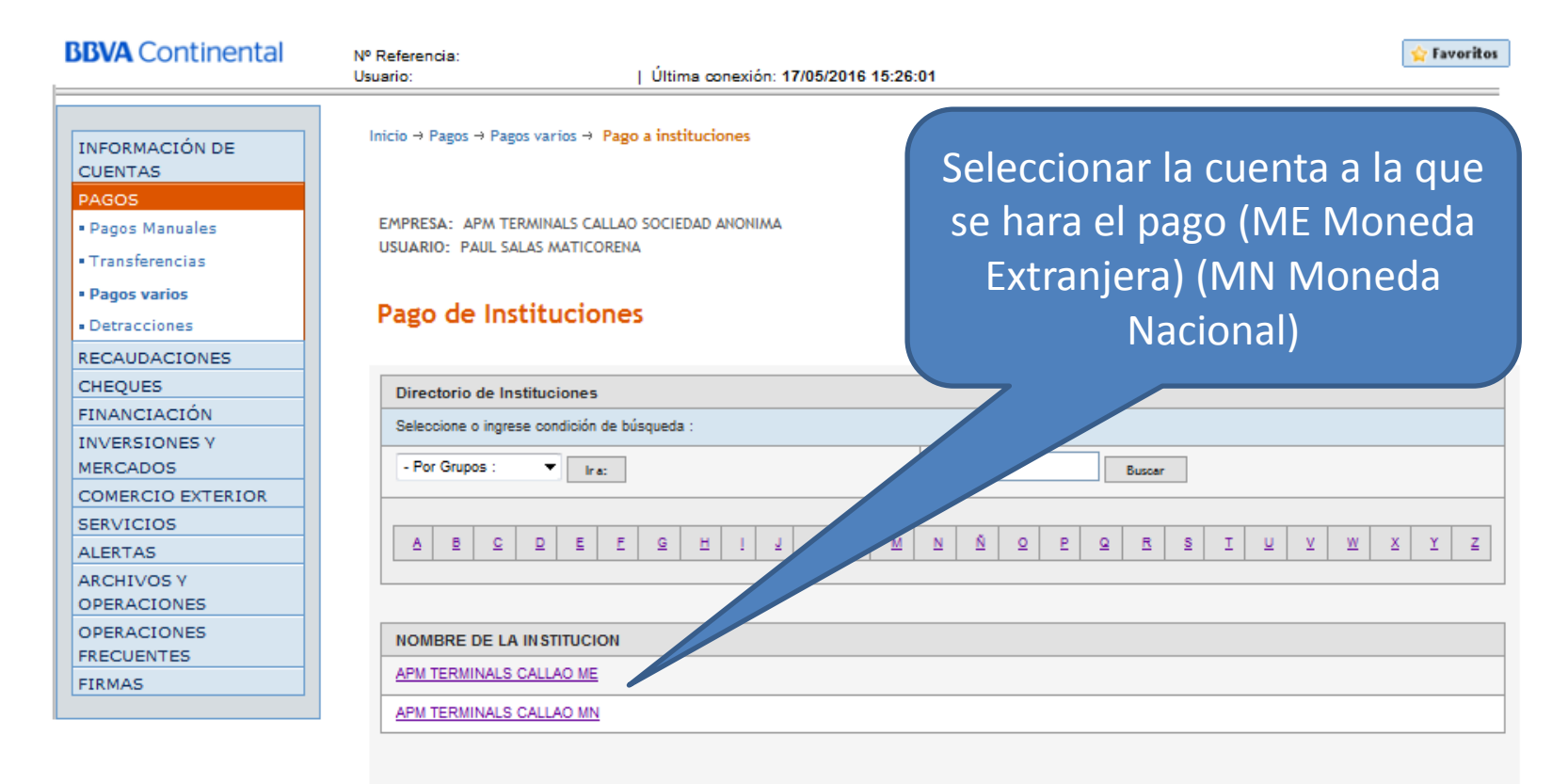

Seleccione la Institución para realizar el pago.

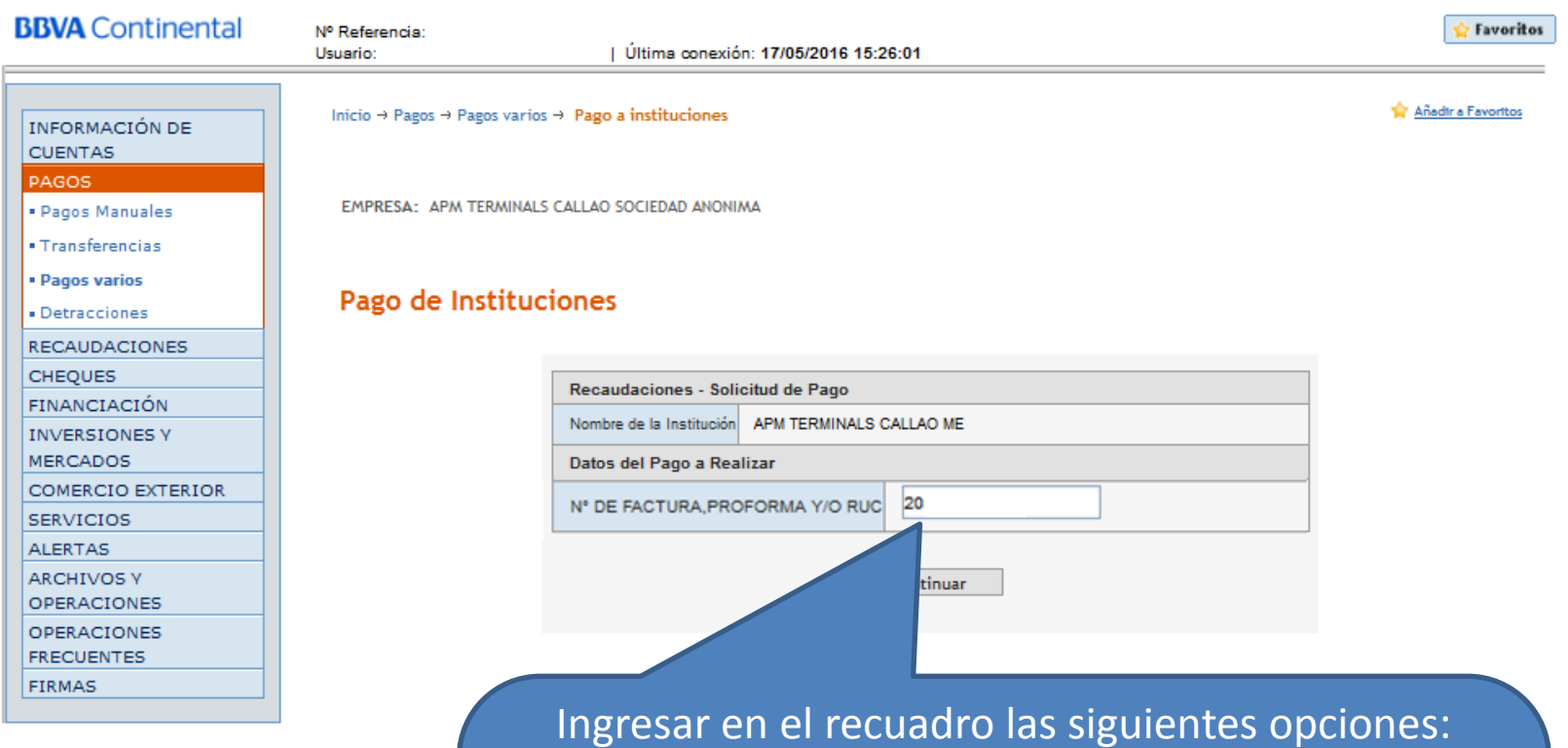

RUC – FACTURA – PROFORMA o BOLETA.

Para Factura ingresar Serie y Numero de Documento (sin considerar el guion ni los ceros posteriores)

Para Proforma ingresar el numero de la misma sin considerar los ceros

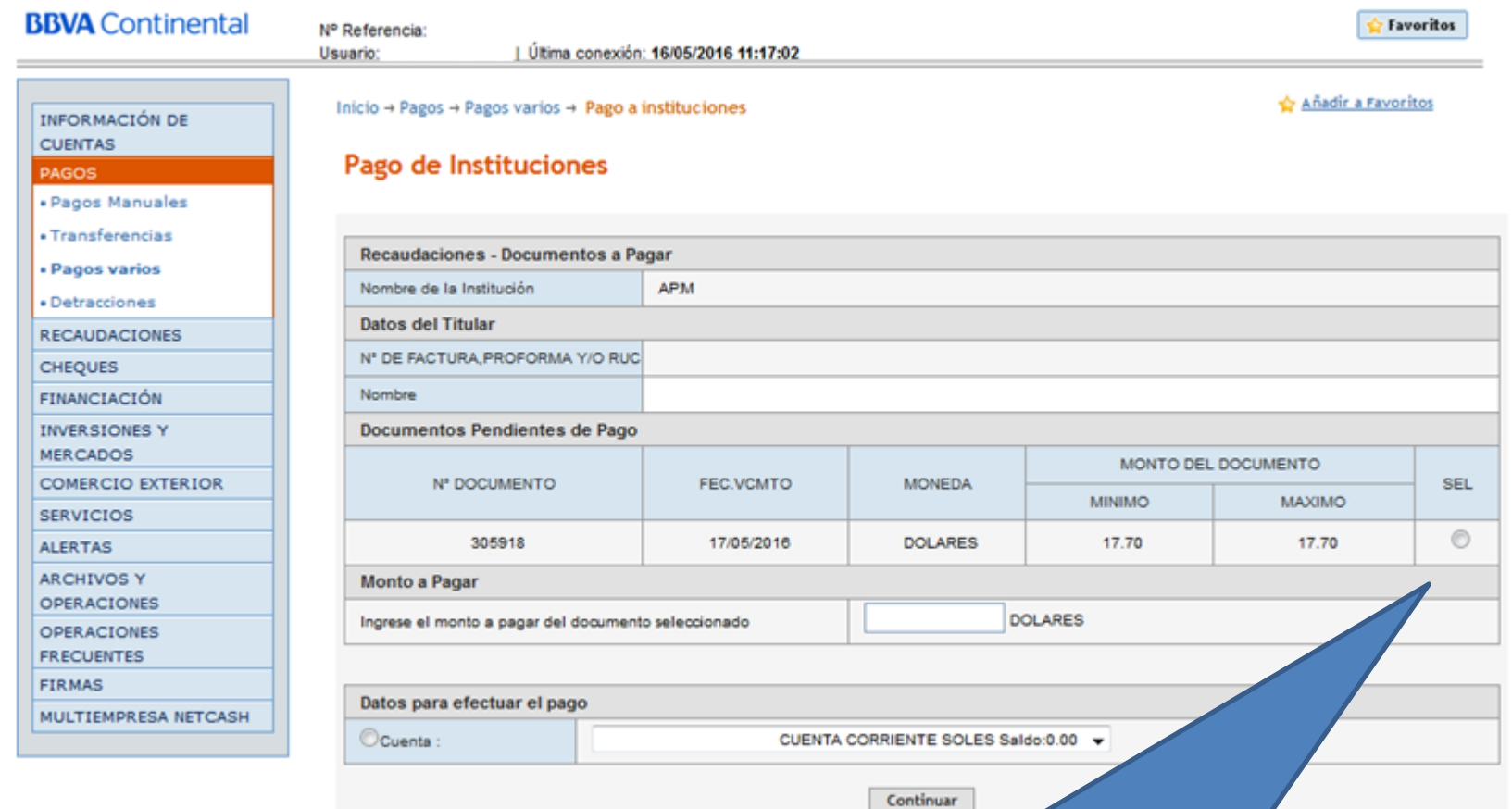

Seleccionar el documento a pagar y luego la cuenta de cargo.

Finalmente dar clic en continuar